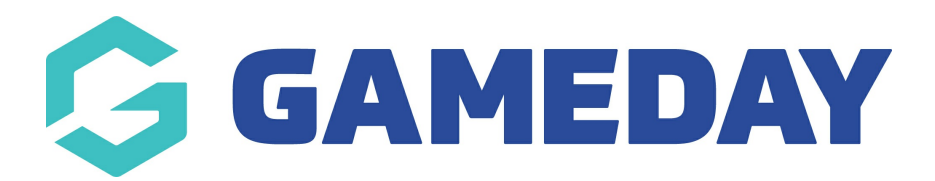

## Members Last Modified on 07/10/2019 3:13 pm AEDT

You can view the Dashboard from My Organisation, Memberships or Competitions.

Hover over the heading and select Dashboard from the list.

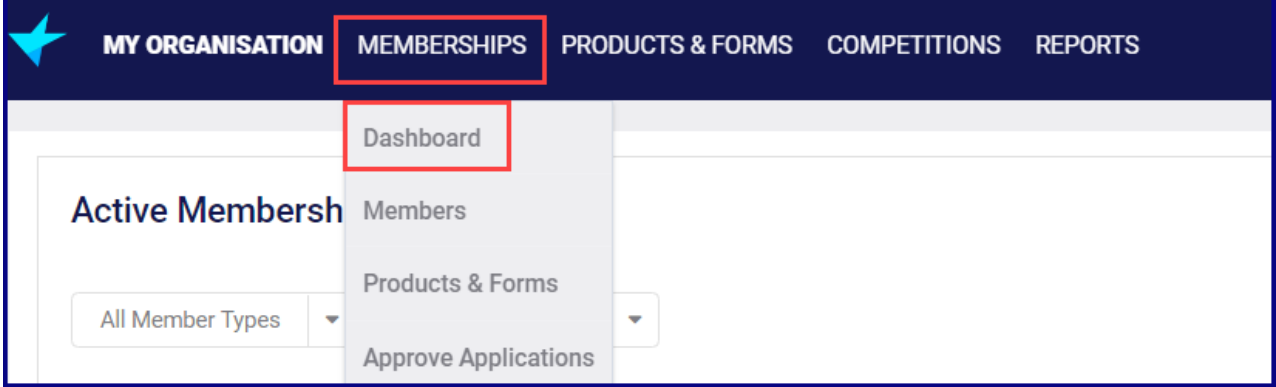

The Members section of the Dashboard provides numbers and links to information you might need to action.

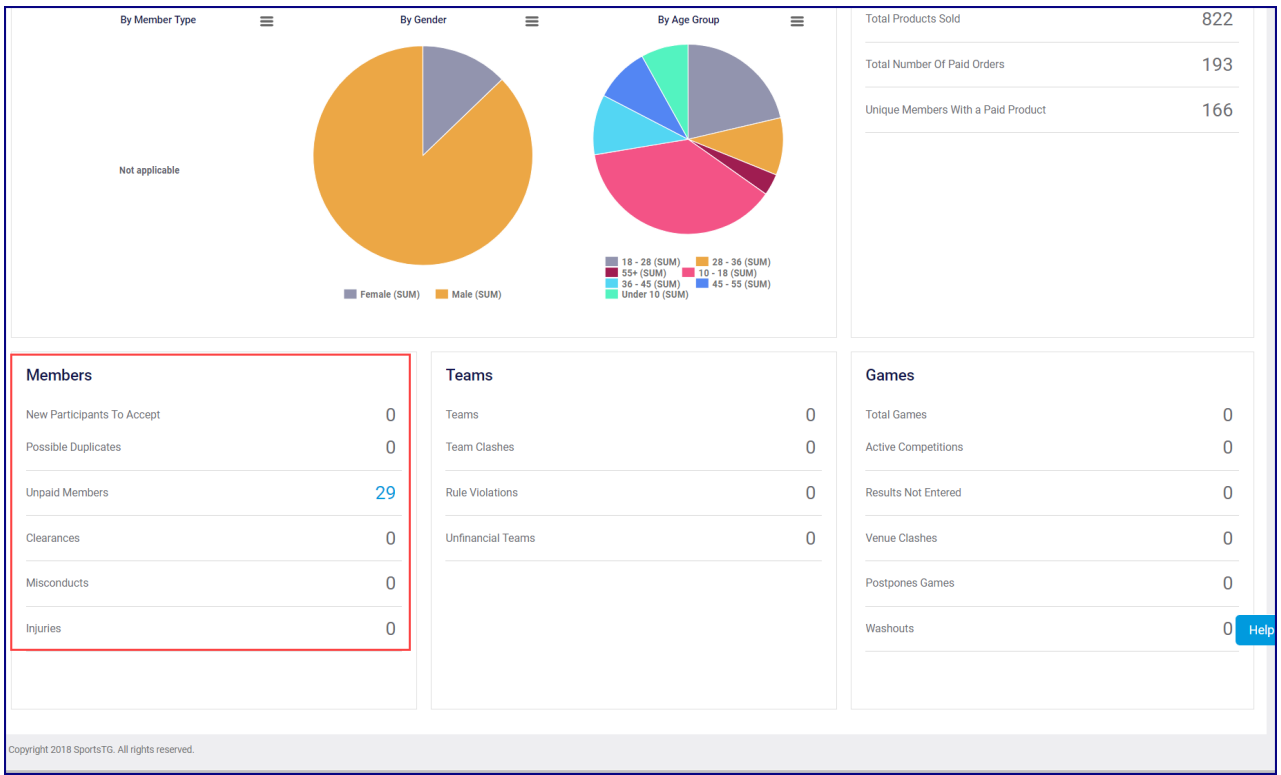

New Members to Accept shows the number of members in pending state. This is only applicable for sports that manually accept members.

Possible Duplicates shows the number of duplicates identified by the system with an action item to resolve the duplicates. NOTE: this functionality is currently unavailable.

Unpaid Members shows the number of members who have not paid for their orders in your organisation.

Clearances shows the number of in progress clearances that the organisation needs to approve.

Misconducts - NOTE: this functionality is currently unavailable.

Injuries - NOTE: this functionality is currently unavailable.

## Related Articles